# To another RTMP server

- [Overview](#page-0-0)
	- [Supported platforms and browsers](#page-0-1)
	- [Supported codecs](#page-0-2)
	- [RTMP server authentication](#page-0-3) • [Operation flowchart](#page-0-4)
- [REST queries](#page-0-5)
	- [REST-methods and response statuses](#page-1-0)
	- [Parameters](#page-2-0)
	- [Sending the REST query to the WCS server](#page-3-0)
- $\bullet$ [JavaScript API](#page-3-1)
- [Server configuration](#page-3-2)
- $\bullet$ [Parameters passing in server URL](#page-4-0)
- [Stream name passing in server URL](#page-4-1)
- [Call flow](#page-5-0)

# <span id="page-0-0"></span>**Overview**

Upon request, Web Call Server converts a WebRTC audio and video stream to RTMP and sends it to the specified RTMP server. This way you can run a broadcasting from a web page to[Facebook,](https://docs.flashphoner.com/display/WCS5EN/Republishing+to+Facebook)[YouTube Live](https://docs.flashphoner.com/display/WCS5EN/Republishing+to+Youtube)[,Wowza,](https://docs.flashphoner.com/display/WCS5EN/Republishing+to+Wowza)[Azure Media Services](https://docs.flashphoner.com/display/WCS5EN/Republishing+to+Azure+Media+Services)and other live video services.

Republishing of an RTMP stream can be made usingREST queriesor JavaScript API.

## <span id="page-0-1"></span>Supported platforms and browsers

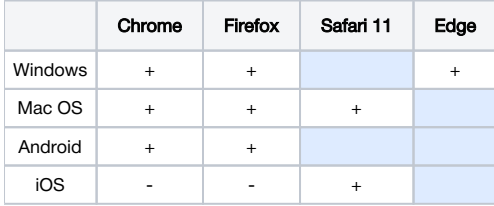

## <span id="page-0-2"></span>Supported codecs

- Video: H.264
- Audio: AAC, G.711, Speex 16

## <span id="page-0-3"></span>RTMP server authentication

Supported. Specify the name and password in the URL of the server, for example<rtmp://name:password@server:1935/live>

## <span id="page-0-4"></span>Operation flowchart

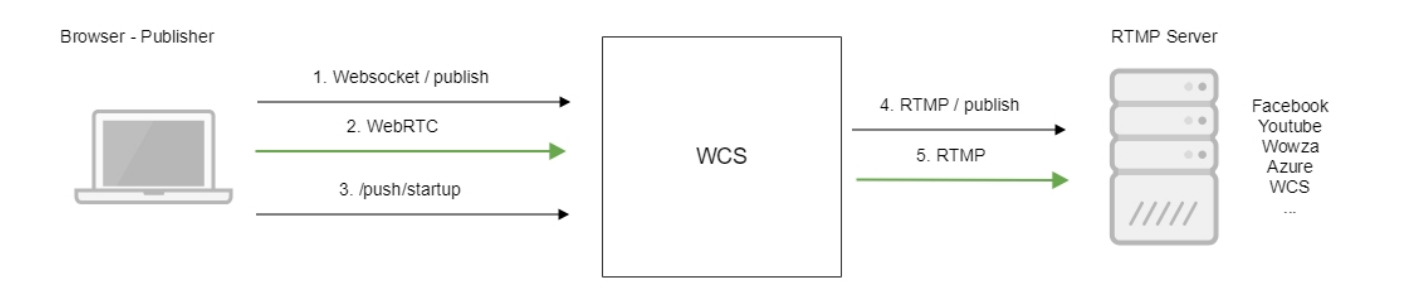

1. The browser connects to the server via the Websocket protocol and sends the publish command.

- 2. The browser captures the microphone and the camera and sends the WebRTC stream to the server.
- 3. The REST client sends the /push/startup query from the browser.
- 4. TheWCS server publishes the RTMP stream on the RTMP server at the URL specified in the query.
- <span id="page-0-5"></span>5. The WCS server sends the RTMP stream.

# REST queries

Republishing a video stream to another server can be performed using REST queries.

A REST query must be an HTTP/HTTPS POST query in the following form:

- HTTP:http://streaming.flashphoner.com:8081/rest-api/push/startup
- HTTPS:https://streaming.flashphoner.com:8444/rest-api/push/startup

Where:

- streaming.flashphoner.com- is the address of the WCS server
- 8081 is the standard REST / HTTP port of the WCS server
- 8444- is the standard HTTPS port
- rest-api- is the required prefix
- /push/startup- is the REST-method used

## <span id="page-1-0"></span>REST-methods and response statuses

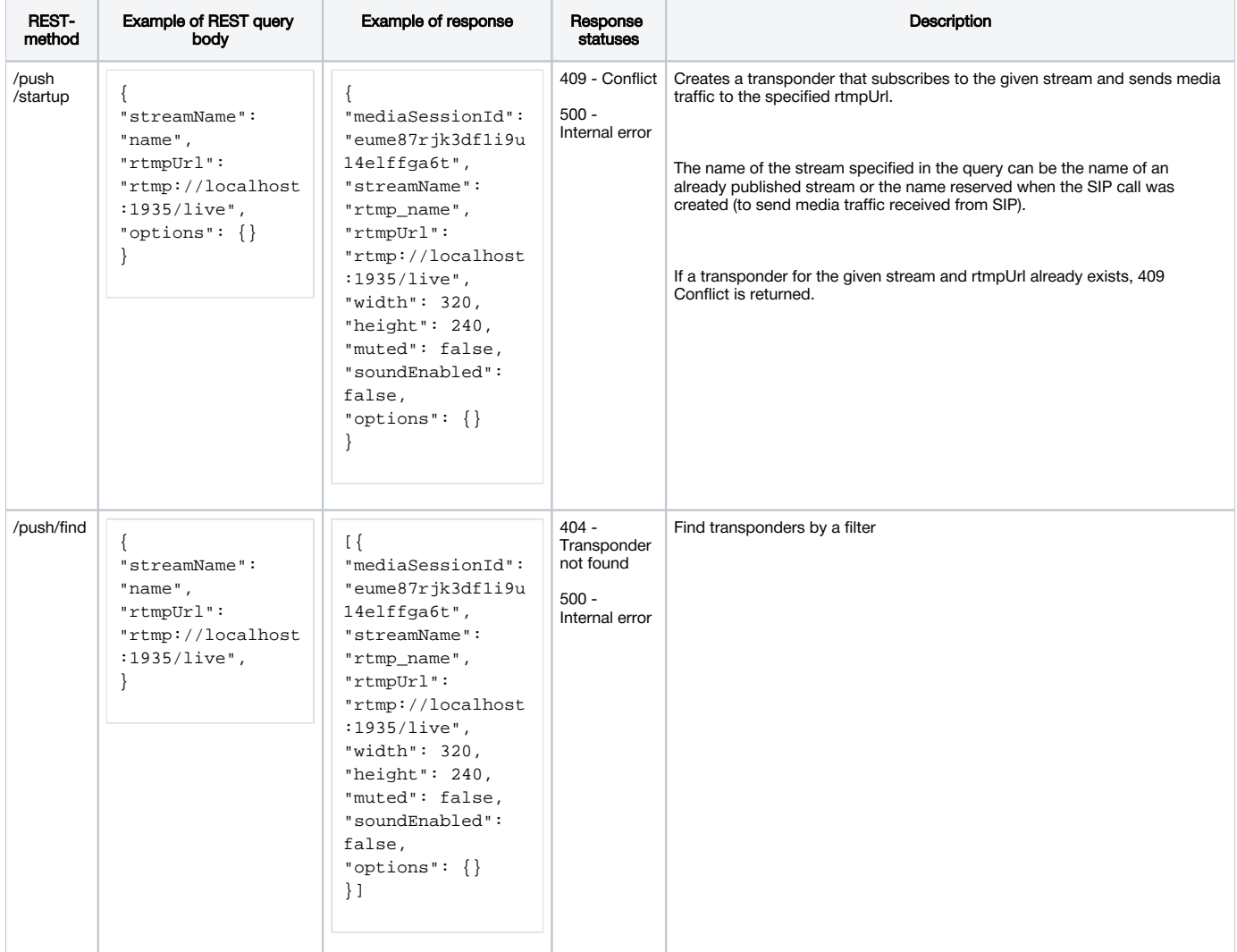

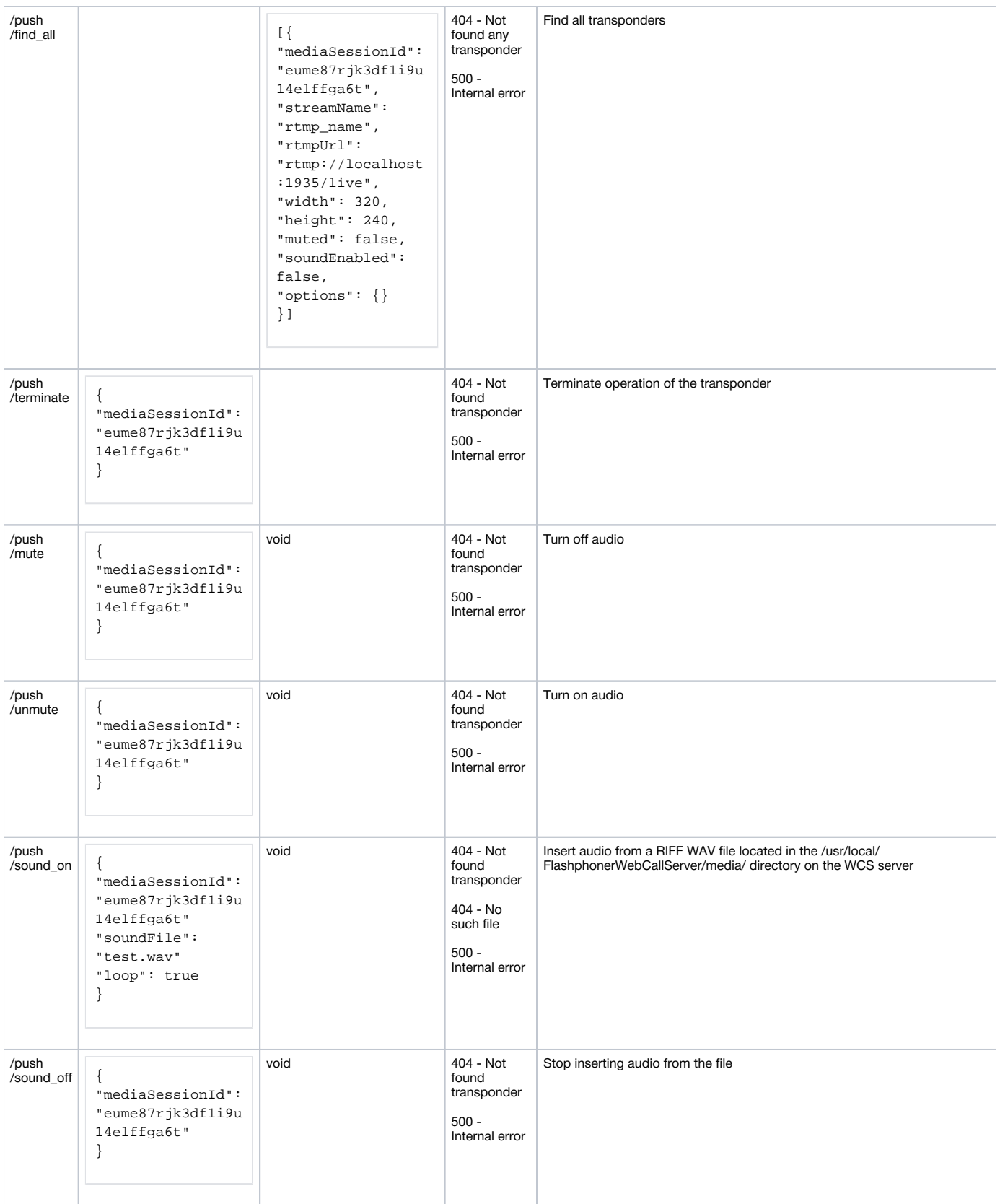

## <span id="page-2-0"></span>Parameters

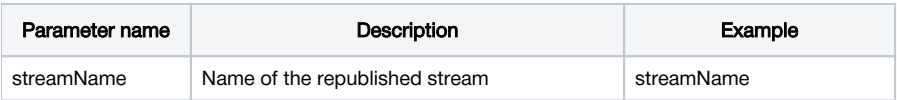

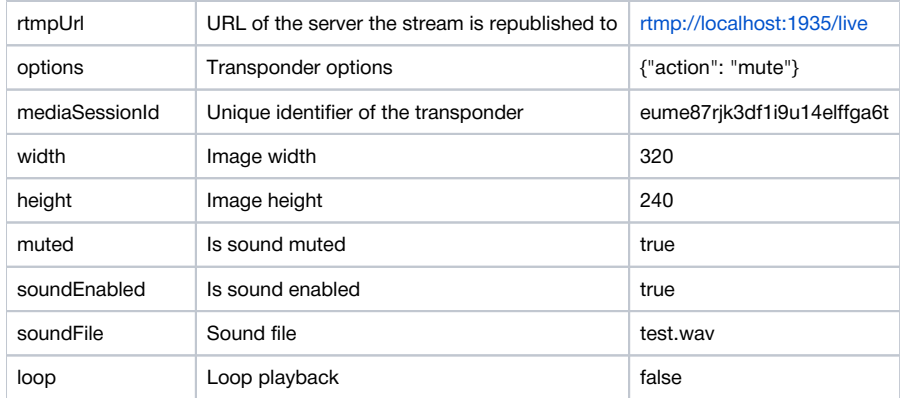

Theoptionsparameter can be used to turn off audio or insert audio from a file when creating a transponder.

Example,

```
"options": {"action": "mute"}
"options": {"action": "sound_on", "soundFile": "sound.wav", "loop": true}
```
## <span id="page-3-0"></span>Sending the REST query to the WCS server

To send the REST query to the WCS server, use [aREST-client](https://chrome.google.com/webstore/detail/advanced-rest-client/hgmloofddffdnphfgcellkdfbfbjeloo).

## <span id="page-3-1"></span>JavaScript API

Using WebSDK you can republish a stream to an RTMP server upon creation, similar to the[SIP as streamf](https://docs.flashphoner.com/pages/viewpage.action?pageId=3048004)unction. Usage example for this method is available in the WebRTC as RTMP web application.

[webrtc-as-rtmp-republishing.html](https://github.com/flashphoner/flashphoner_client/blob/c306c1bbf49bfcbd8e24be927ae95f63b7dbaaba/examples/demo/streaming/webrtc-as-rtmp-republishing/webrtc-as-rtmp-republishing.html)

### [webrtc-as-rtmp-republishing.js](https://github.com/flashphoner/flashphoner_client/blob/c306c1bbf49bfcbd8e24be927ae95f63b7dbaaba/examples/demo/streaming/webrtc-as-rtmp-republishing/webrtc-as-rtmp-republishing.js)

1. When a stream is created, the method session.createStream() receives the parameter rtmpUrl that specifies the URL of the RTMP server that accepts the broadcast. The name of the stream is specified in compliance with rules of the RTMP server.

[code:](https://github.com/flashphoner/flashphoner_client/blob/c306c1bbf49bfcbd8e24be927ae95f63b7dbaaba/examples/demo/streaming/webrtc-as-rtmp-republishing/webrtc-as-rtmp-republishing.js#L73)

```
function startStreaming(session) {
    var streamName = field("streamName");
    var rtmpUrl = field("rtmpUrl");
    session.createStream({
        name: streamName,
        display: localVideo,
        cacheLocalResources: true,
         receiveVideo: false,
        receiveAudio: false,
        rtmpUrl: rtmpUrl
         ...
     }).publish();
}
```
Republishing of the stream starts directly after it is successfully published on the WCS server.

## <span id="page-3-2"></span>Server configuration

When WCS creates an RTMP transponder it automatically adds a prefix to the republished stream as set in th[eflashphoner.propertiesf](https://docs.flashphoner.com/display/WCS5EN/Settings+file+flashphoner.properties)ile:

```
rtmp_transponder_stream_name_prefix=rtmp_
```
If the server the stream is republished to has certain requirements to the name [\(Facebook](https://docs.flashphoner.com/display/WCS5EN/Republishing+to+Facebook),[Youtube\)](https://docs.flashphoner.com/display/WCS5EN/Republishing+to+Youtube), this line must be commented out.

The option

rtmp\_transponder\_full\_url=true

turns on a possibility to pass some request parameters to RTMP server.

# <span id="page-4-0"></span>Parameters passing in server URL

It is possible to pass some parameters to server. to which a stream should be republished. Parameters to pass are specified in server URL, e.g.

```
rtmp://myrtmpserver.com:1935/app_name/?user=user1&pass=pass1
```
### or, if a stream supposed to be published to a specified instance of RTMP server application

rtmp://myrtmpserver.com:1935/app\_name/app\_instance/?user=user1&pass=pass1

#### Where

- myrtmpserver.com is the RTMP server name
- app\_name is the application on the RTMP server name
- app\_instance is the instance name of the RTMP server application

Stream name is set in REST query /push/startup parameter 'streamName' or in corresponding stream creation option.

This is the example on RTMP connection establishing with query parameters passing

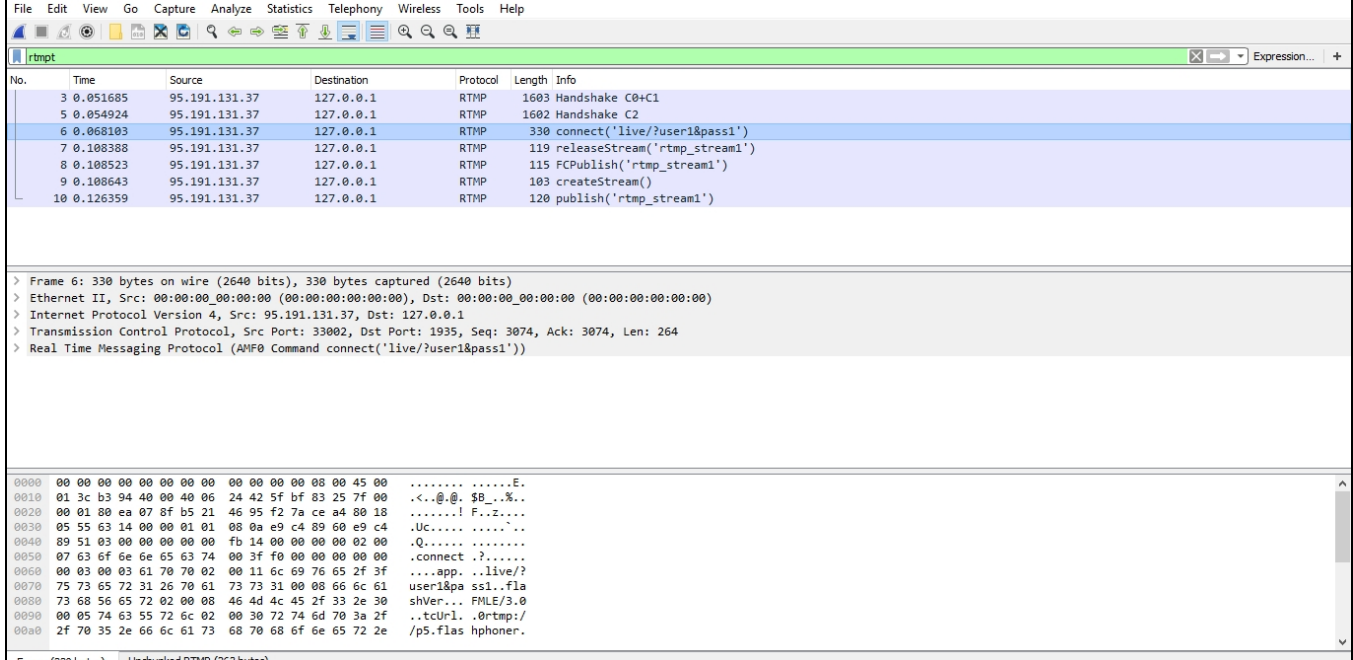

## <span id="page-4-1"></span>Stream name passing in server URL

In some cases, a stream publishing name shoukd be passed in the server URL. To do this, the following option must be set i[nflashphoner.propertiesf](https://docs.flashphoner.com/display/WCS5EN/Settings+file+flashphoner.properties)ile

rtmp\_transponder\_full\_url=true

Then, the URL to publish should be set in REST query /push/startup 'rtmpUrl' parameter or in corresponding stream creation option like this:

rtmp://myrtmpserver.com:1935/app\_name/stream\_name

### or, to publish to another application instance

rtmp://myrtmpserver.com:1935/app\_name/app\_instance/stream\_name

In this case, 'streamName' parameter or REST query /push/startup or corresponding stream creation option is ignored.

# Automatic republishing to a specified RTMP server

WCS server can automatically republish all the streams published to a specified RTMP server. To activate this feature, set the next options i[nflashphoner.](https://docs.flashphoner.com/pages/viewpage.action?pageId=1049300) [properties](https://docs.flashphoner.com/pages/viewpage.action?pageId=1049300)file:

```
rtmp_push_auto_start=true
rtmp_push_auto_start_url=rtmp://rtmp.server.com:1935/
```
wherertmp.server.com is RTMP server name to republish all streams from WCS

## <span id="page-5-0"></span>Call flow

Below is the call flow when using the Two Way Streaming example to publish a stream and the REST client to send the /push/startup query:

[two\\_way\\_streaming.html](https://github.com/flashphoner/flashphoner_client/blob/c306c1bbf49bfcbd8e24be927ae95f63b7dbaaba/examples/demo/streaming/two_way_streaming/two_way_streaming.html)

[two\\_way\\_streaming.js](https://github.com/flashphoner/flashphoner_client/blob/c306c1bbf49bfcbd8e24be927ae95f63b7dbaaba/examples/demo/streaming/two_way_streaming/two_way_streaming.js)

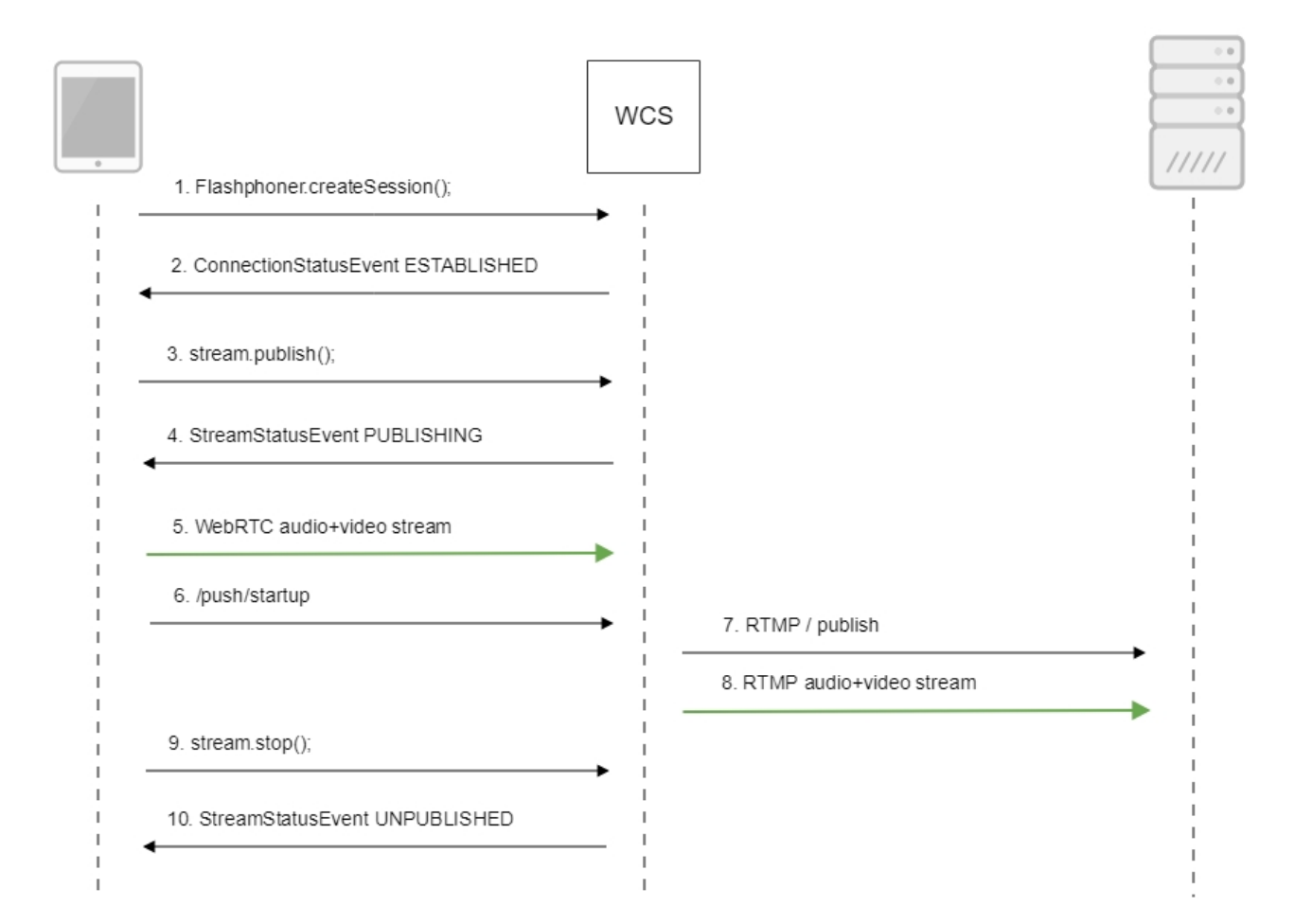

1. Establishing a connection to the server.

```
 Flashphoner.createSession({urlServer: url}).on(SESSION_STATUS.ESTABLISHED, function (session) {
    setStatus("#connectStatus", session.status());
    onConnected(session);
 }).on(SESSION_STATUS.DISCONNECTED, function () {
    setStatus("#connectStatus", SESSION_STATUS.DISCONNECTED);
    onDisconnected();
 }).on(SESSION_STATUS.FAILED, function () {
    setStatus("#connectStatus", SESSION_STATUS.FAILED);
    onDisconnected();
 });
```
2. Receiving from the server an event confirming successful connection.

#### ConnectionStatusEvent ESTABLISHE[Dcode](https://github.com/flashphoner/flashphoner_client/blob/c306c1bbf49bfcbd8e24be927ae95f63b7dbaaba/examples/demo/streaming/two_way_streaming/two_way_streaming.js#L37)

```
 Flashphoner.createSession({urlServer: url}).on(SESSION_STATUS.ESTABLISHED, function (session) {
        setStatus("#connectStatus", session.status());
        onConnected(session);
    }).on(SESSION_STATUS.DISCONNECTED, function () {
 ...
    }).on(SESSION_STATUS.FAILED, function () {
        ...
    });
```
#### 3. Publishing the stream.

#### stream.publish()[;code](https://github.com/flashphoner/flashphoner_client/blob/c306c1bbf49bfcbd8e24be927ae95f63b7dbaaba/examples/demo/streaming/two_way_streaming/two_way_streaming.js#L136)

```
 session.createStream({
     name: streamName,
     display: localVideo,
     cacheLocalResources: true,
     receiveVideo: false,
     receiveAudio: false
      ...
  }).publish();
```
4. Receiving from the server and event confirming successful publishing of the stream.

#### StreamStatusEvent, status PUBLISHIN[Gcode](https://github.com/flashphoner/flashphoner_client/blob/c306c1bbf49bfcbd8e24be927ae95f63b7dbaaba/examples/demo/streaming/two_way_streaming/two_way_streaming.js#L136)

```
 session.createStream({
     name: streamName,
     display: localVideo,
     cacheLocalResources: true,
     receiveVideo: false,
     receiveAudio: false
  }).on(STREAM_STATUS.PUBLISHING, function (stream) {
     setStatus("#publishStatus", STREAM_STATUS.PUBLISHING);
     onPublishing(stream);
  }).on(STREAM_STATUS.UNPUBLISHED, function () {
      ...
  }).on(STREAM_STATUS.FAILED, function () {
      ...
  }).publish();
```
## 5. Sending the audio-video stream via WebRTC

6. Sending the /push/startup query

```
http://demo.flashphoner.com:9091/rest-api/push/startup
{
  "streamName": "testStream",
  "rtmpUrl": "rtmp://demo.flashphoner.com:1935/live/testStream"
}
```
7. Establishing a connection via RTMP with the specified server, publishing the stream

### 8. Sending the audio-video stream via RTMP

## 9. Stopping publishing the stream.

### stream.stop();[code](https://github.com/flashphoner/flashphoner_client/blob/c306c1bbf49bfcbd8e24be927ae95f63b7dbaaba/examples/demo/streaming/two_way_streaming/two_way_streaming.js#L74)

```
function onPublishing(stream) {
     $("#publishBtn").text("Stop").off('click').click(function () {
        $(this).prop('disabled', true);
        stream.stop();
     }).prop('disabled', false);
     $("#publishInfo").text("");
}
```
#### 10. Receiving from the server an event confirming unpublishing of the stream.

### StreamStatusEvent, status UNPUBLISHED[code](https://github.com/flashphoner/flashphoner_client/blob/c306c1bbf49bfcbd8e24be927ae95f63b7dbaaba/examples/demo/streaming/two_way_streaming/two_way_streaming.js#L136)

```
 session.createStream({
     name: streamName,
     display: localVideo,
     cacheLocalResources: true,
     receiveVideo: false,
     receiveAudio: false
  }).on(STREAM_STATUS.PUBLISHING, function (stream) {
      ...
  }).on(STREAM_STATUS.UNPUBLISHED, function () {
     setStatus("#publishStatus", STREAM_STATUS.UNPUBLISHED);
     onUnpublished();
  }).on(STREAM_STATUS.FAILED, function () {
      ...
  }).publish();
```